**المستوى ش**العاشر

**الدرس 4**

# **دمج المراسالت**

**الوحدة 2**

**وصف الدرس**

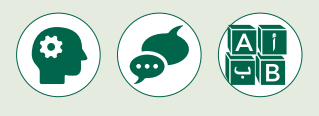

الغـرض العـام مـن الـدرس هـو أن يتعلـم الطلبـة كيفيـة إنشـاء مسـتندات متعـددة مـرة واحـدة باسـتخدام دمـج المراسـات.

#### **ما سيتعلمه الطالب**

 [اسـتخدام دمـج المراسـات إلنشـاء وتخصيـص رسـائل البريـد اإللكترونـي وذلـك عـن](https://ruaad.com/)  طريـق اسـتيراد البيانـات مـن قاعـدة بيانـات أخـرى مرتبطـة بهـا.

#### **نتاجات التعلم**

 إنشاء مستندات مخصصة لفئة محددة.

### **المصطلحات**

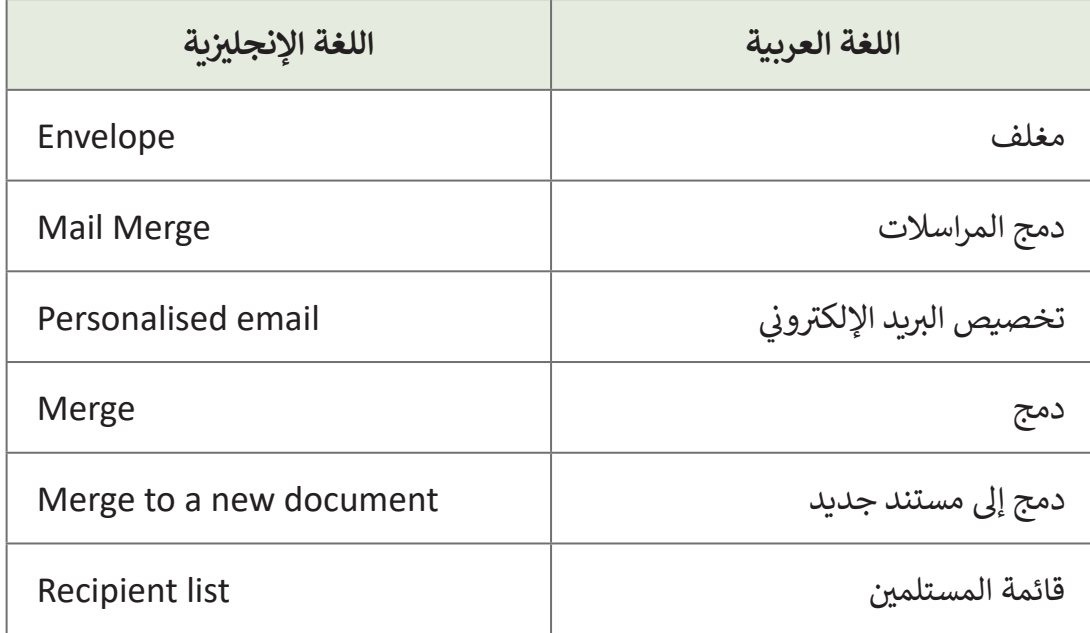

**التحديات المتوقعة** 

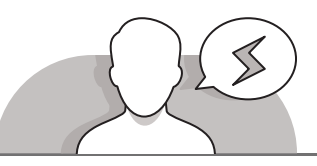

- قـد يعتقـد الطلبـة أن دمـج المراسـات هـو مـرادف للبريـد غيـر الهـام. اشـرح لهم أن دمج المراسـلات لا علاقـة لـه بالبريـد غيـر المهـم لأن الأخير يستخدم لإنشاء متكرر للمستندات.
- قـد يعتقـد الطلبـة أنهـم سـيحتاجون إلـى طوابـع بريديـة، بسـبب كلمـة "**mail** "فـي مصطلـح "**merge mail**". اشـرح لهـم أن دمـج المراسـات يتـم مـن خـال محـرر نصـوص.

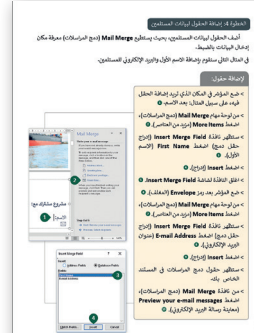

- ً> قـد يعتقـد الطلبـة أنهم لـن يقومـوا أبـدًا بدمج المراسـلات لأنهـم لا يرغبـون فـي إرسـال بريـد جماعـي. اشـرح لهـم أنـه إذا احتاجـوا إلـى إرسـال دعـوة حفـل لأصدقائهم فـي المدرسـة، النـادي الرياضي أو الحي، فإن دمج المراسـلات أفضـل مـن كتابـة بريـد إلكترونـي مختلـف وإرسـاله لـكل شـخص علـى حـدة أو إرسـال نسـخة منـه لـكل شـخص.
- ً> ربما يكون بعض الطلبة قد أتقنوا بالفعل فن المراسلات الجماعية ولكنهم لم يدركوا مطلقًا أنـه يمكن اسـتخدام ميـزة دمج المراسـلات للإرسـال إلى شـخص واحـد أو آلاف الأشـخاص معـاً. اشـرح لهـم أنـه إذا كان لديهـم أي نـوع مـن المسـتندات الروتينيـة التي يقومـون بإنشـائها ً وإرسـالها بشـكل متكـرر، فيجـب عليهـم اسـتخدام ميـزة دمـج المراسـات فـي برامـج تحريـر النصـوص.
- > قد يشعر الطلبة بالارتباك عندما يتعين عليهم إدراج حقول قائمة المستلمين في المستند. [ً ضغـط النقطـة التـي يريـدون ظهـور الحقـل فيهـا ثـم إدراج الحقـل](https://ruaad.com/)  اشـرح أنـه يجـب عليهـم أوال المناسب.

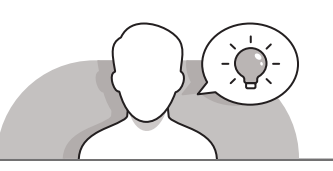

#### **التمهيد**

- قـدم غـرض الـدرس مـن خـال تحفيـز اهتمـام الطلبـة لمشـاركة مشـروع مـع عـدة مسـتلمين. يمكنـك البـدء بطـرح أسـئلة عليهـم، مثـل:
	- ً عن دمج المراسالت؟ هل سمعت يوما
	- هل سبق لك أن استخدمت مستند مدمج؟ إذا كان الجواب نعم، لماذا؟
	- هـل يمكنـك وصـف بعـض الحـاالت التـي يكـون فيها من الضروري والمفيد اسـتخدام مستند مدمج؟

 ساعد الطلبة من خالل األسئلة على تحديد النتيجة المرجوة للمشروع والغرض منه.

**المستوى ش**العاشر

**4**

**3**

**2 الوحدة**

**5**

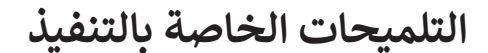

- ֧֖֧֚֝<u>֓</u> > اسـتخدم التعلم القائم على حل المشكلات كاسـتراتيجية تدريس. وبشكل أكثر تحديدًا، اسـأل الطلبـة عمـا إذا كانـوا قـد الحظـوا الرسـائل مـن الشـركات الكبيـرة كيـف يتـم تضميـن وطباعـة فيهـا اسـم المسـتلم والعنـوان ومـا إلـى ذلـك. المشـكلة هـي كيـف تقـوم هـذه الشـركات الكبيـرة بإنشـاء الكثيـر مـن الرسـائل لجميـع عمالئهـا باسـتخدام الحاسـوب؟ إنهـم بحاجـة إلـى طريقـة سـريعة، سـهلة وبسـيطة. هـل يمكنـك أن تتخيـل مـا هـي هـذه الطريقـة؟ )دمـج المراسلات). ما هـو التطبيق الـذي تسـتخدمه الشـركات مـن أجـل حـل هـذه المشكلة؟ .)**Microsoft Word**(
- بعـد ذلـك، اشـرح للطلبـة أن دمـج المراسـات هـو ميـزة موجـودة فـي معظم تطبيقـات معالجة البيانات التي تمكن المسـتخدمين من إرسـال رسـالة أو مسـتند مماثل إلى عدة مسـتلمين.
- تابـع بإخبـار الطلبـة أن هنـاك ثالثـة مسـتندات متضمنـة فـي عمليـة دمـج المراسـات: المسـتند الرئيـس، مصـدر البيانـات والمسـتند المدمـج.
- [مـن الطـرق الجيـدة لتعليـم الطلبـة مفهـوم دمـج المراسـات هو تصور هذه المعادلة البسـيطة:](https://ruaad.com/)  القالب + حقل (حقول) البيانات = مستند (مدمج) مخصص. إن ذكر كلمة حقول في عبارة "حقل البيانات"، تقترح على الطلبة إمكانية استخدام إما اسم حقل واحد أو أسماء حقول عدة.
- لخـص المناقشـة وأخبـر الطلبـة بـأن دمـج المراسـات يتيـح توصيـل نمـوذج قالـب واحـد بمصـدر بيانـات يحتـوي علـى معلومـات حـول اسـم المسـتلم، عنوانـه والبيانـات األخـرى المحددة والمدعومة مسبقًا. ً

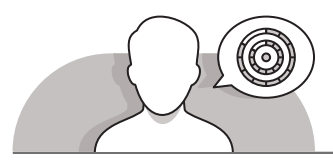

**اس� <sup>ت</sup> اتيجيات غلق الدرس**

֦֧<u>֓</u> في نهاية الدرس تأكد من تحقيق الطلبة لجميع أهداف الدرس وقيّم معرفتهم من خلال الأسئلة على سبيل المثال لا الحصر:

 هل تستطيع أن تتذكر:

- ما هو دمج المراسالت؟
- ما هي استخدامات دمج المراسالت؟
- ما الذي يمكنك إنشاؤه عبر دمج المراسالت؟
	- ِّ> ذكّر الطلبة بالمصطلحات الهامة وكرّرها معهم. **∶**
- > يمكنك الاستعانة بتدريبات الكتاب ضمن الاستراتيجيات التي ستستخدمها لإغلاق الـدرس.
- ِّ> جهِّز قاعـدة بيانـات تحتوي على أسـماء طلابك وعناوينهم الإلكترونية، وقم بتوزيعهـا على أجهـزة الطلبـة. ثم اطلب من كل طالب الاستفادة من خاصية دمـج المراسـلات لارسـال نفس الرسـالة لكافـة زملائـه لاعلامهـم أو اسـتدعائهم لغـرض مـا مـن اختيـاره.

**2 الوحدة**

## **التدريبات المق� <sup>ت</sup> حة لغلق الدرس**

يمكنك استخدام التمرين في هذه الصفحة ضمن الاستراتيجية تالختامية والتي ضمن قدرة الطلبة على تطبيق المهارات التي -<br>تعلموها في هذا الدرس.

شالصف العاشر | االفصل الدراسي الأول | كتاب الطالب | صفحة 147

# **الفروق الفردية**

# **[تمارين إضافية للطلبة ذوي التحصيل المرتفع](https://ruaad.com/)**

- بعـد االنتهـاء مـن التمريـن الثالـث، اطلـب مـن الطلبـة فتـح ملـف "متحـف قطـر الوطنـي"، وإجـراء التعديـات التاليـة:
- اسـتخدام ميـزة دمـج المراسـات إلرسـال المشـروع بالبريـد اإللكترونـي إلـى زمالئهـم.
- معاينـة رسـائل البريـد اإللكتروني والتأكـد مـن أن المعلومـات تظهـر بشـكل صحيـح.
- إنهـاء عمليـة دمـج المراسـات وإرسـال رسـائل البريـد ا إل لكترو نـي .
	- حفظ المستند وإغالقه.

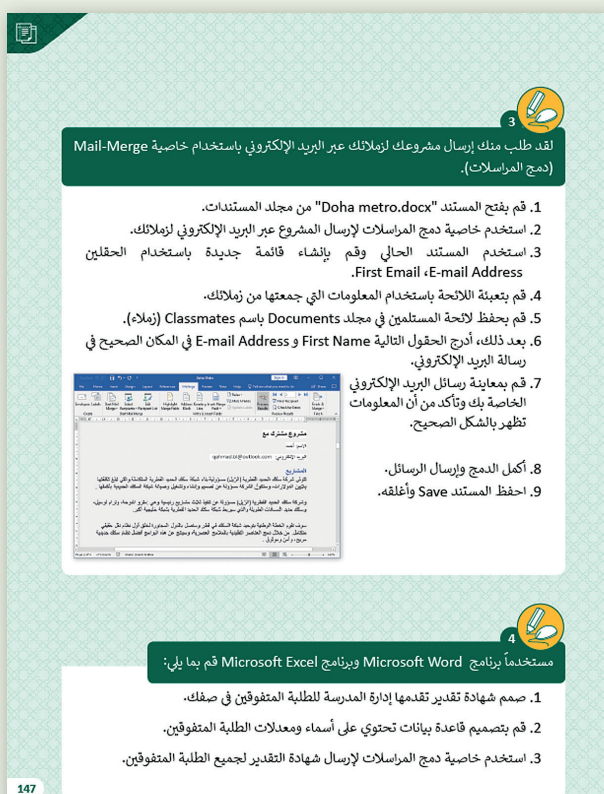

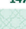

# **اإلجابات النموذجية للتدريبات:**

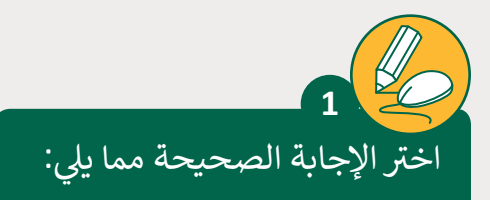

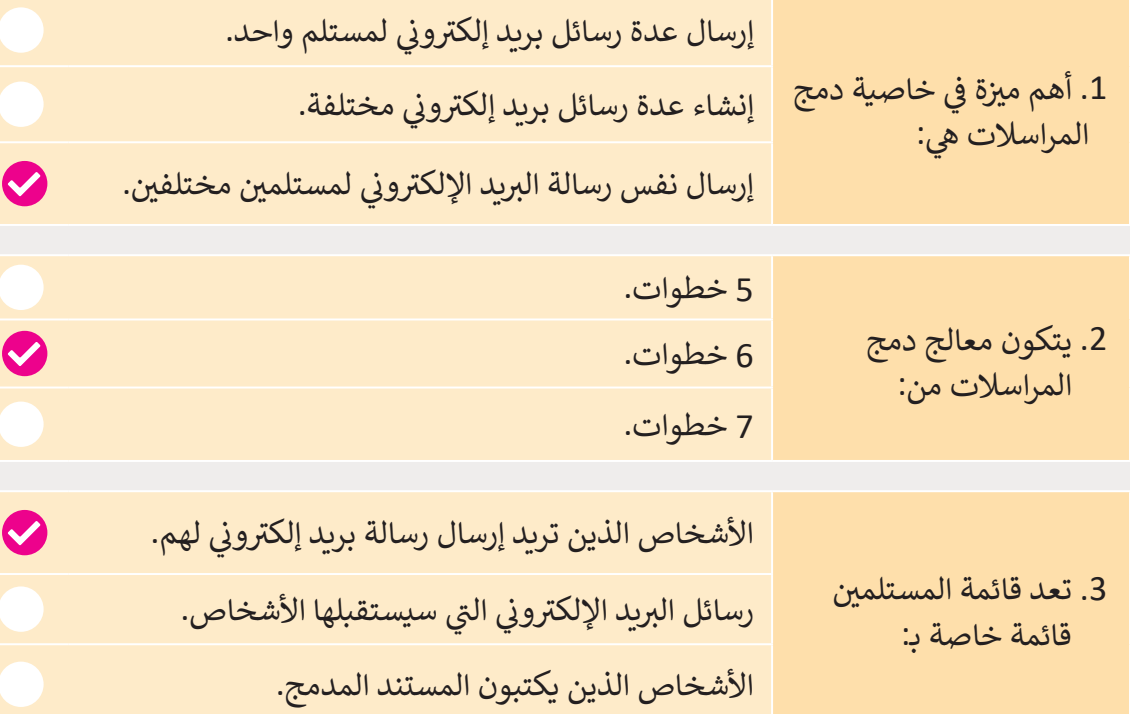

L **2**.<br>رتب خطـوات إنشـاء رسـائل بريـد إلكتروني باسـتخدام خاصيـة دمج المراسـلات ن بالترتيب الصحيح:

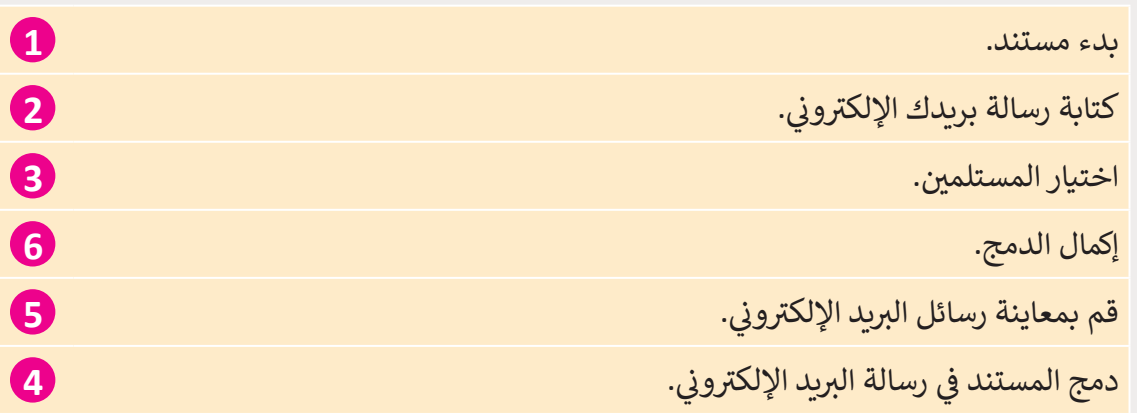

**2 الوحدة**

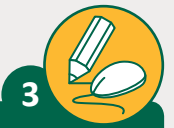

**المستوى ش**العاشر

.<br>لقد طلب منك إرسال مشروعك لزملائك عبر البريد الإلكتروني باستخدام خاصية ن Merge-Mail( دمـج المراسـات(.

- .1 [قم بفتح المستند "docx.metro Doha "من مجلد المستندات.](https://ruaad.com/)
- 2. استخدم خاصية دمج المراسلات لإرسال المشروع عبر البريد الإلكتروني لزملائك. ن
- ن 3. استخدم المستند الحالي وقم بإنشاء قائمة جديدة باستخدام الحقلين .First Email ،E-mail Address
	- 4. قم بتعبئة اللائحة باستخدام المعلومات التي جمعتها من زملائك.
	- 5. قم بحفظ لائحة المستلمين في مجلد Documents باسم Classmates (زملاء).
- ي 6. بعد ذلك، أدرج الحقول التالية First Name و E-mail Address في المكان الصحيح في رسالة البريد الإلكتروني.<br>-ن
- 7. قم بمعاينة رسائل البريد الإلكتروني الخاصة بك وتأكد من أن المعلومات تظهر بالشكل ن الصحيح.

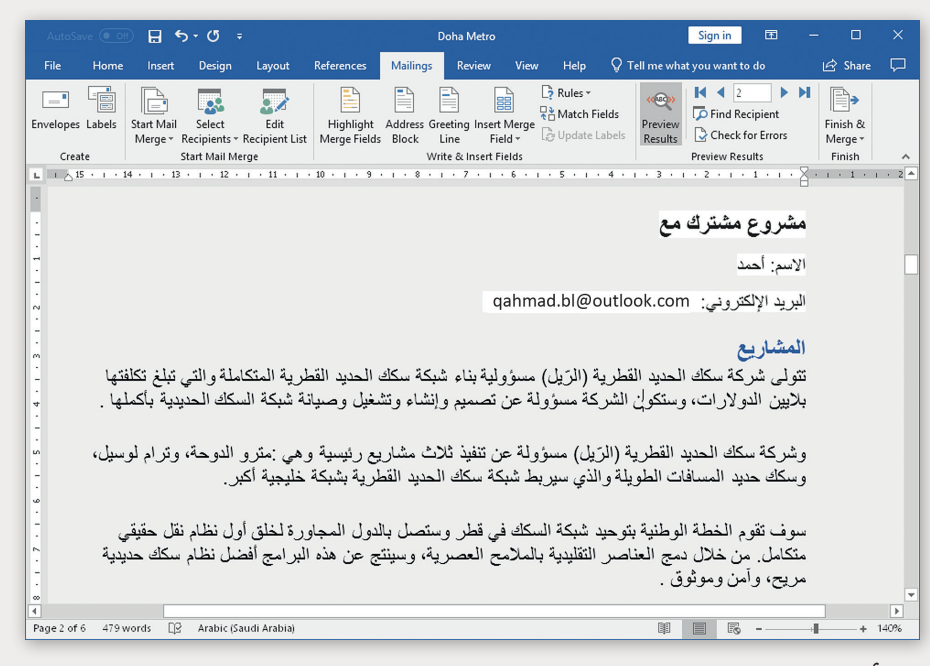

- .8 أكمل الدمج وإرسال الرسائل.
- .9 احفظ المستند Save وأغلقه.

.<br>مستخدماً برنامج Microsoft Word وبرنامج Microsoft Excel قم بما يلي:

1. صمم شهادة تقدير تقدمها إدارة المدرسة للطلبة المتفوقين في صفك.

**تلميح:**

**4**

- 2. قم بتصميم قاعدة بيانات تحتوي على أسماء ومعدلات الطلبة المتفوقين.
- 3. استخدم خاصية دمج المراسلات لإرسال شهادة التقدير لجميع الطلبة المتفوقين.

إذا لـزم الأمر، اكتب حقول قاعدة البيانات على السبورة بحيث شيكـون لـدى الطلبة نفس الملف ويسـهل الإشراف عليهـم أثناء حلهـم ي ن للتدريب. تأكد من قيام الطلبة بكتابة عناوين البريد الإلكتروني الخاصّة بالمستلمين بشكل صحيح.

**المستوى ش**العاشر

**4**

**2 الوحدة**